# **Eee Pad TF201 – KKK**

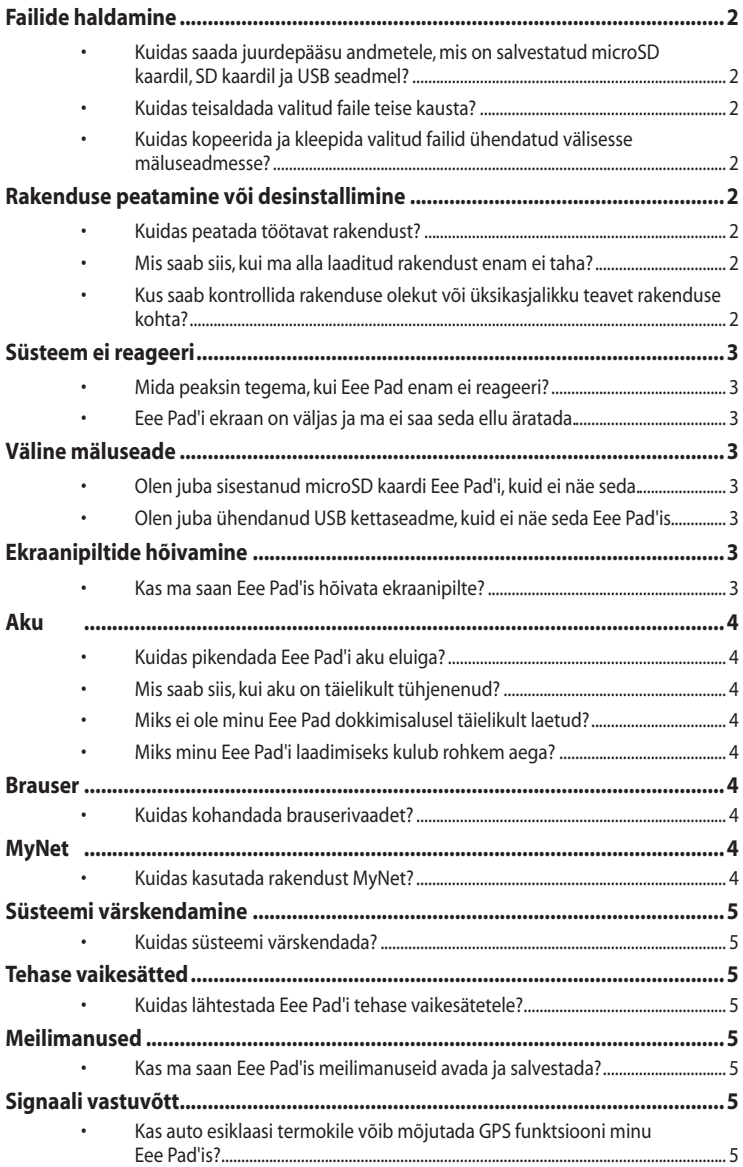

## <span id="page-1-0"></span>**Failide haldamine**

**• Kuidas saada juurdepääsu andmetele, mis on salvestatud microSD kaardil, SD kaardil ja USB seadmel?**

Koputage SD kaardi või USB seadme ikooni parempoolses alanurgas kuvatud viibas. Koputage kausta ikooni, et näha kõiki andmeid valitud mäluseadmes. Vt üksikasju kasutusjuhendist.

### **• Kuidas teisaldada valitud faile teise kausta?** Märkige soovitud fail ja koputage käsku **Copy (Kopeeri)** või **Cut (Lõika)**. Sisestage soovitud sihtkaust ja koputage ikooni **Paste (Kleebi)** parempoolses ülanurgas, et fail teisaldada.

Kui soovite kopeerida rohkem kui ühe faili korraga, siis märkige soovitud failid või koputage käsku **Select All (Vali kõik)**, seejärel koputage käsku **Copy (Kopeeri)** või **Cut (Lõika)**. Sisestage soovitud sihtkaust ja koputage ikooni **Paste (Kleebi)** parempoolses ülanurgas, et failid teisaldada.

**• Kuidas kopeerida ja kleepida valitud failid ühendatud välisesse mäluseadmesse?**

Järgige eelmisi juhiseid ja leidke soovitud sihtkaust välises mäluseadmes.

### **Rakenduse peatamine või desinstallimine**

**• Kuidas peatada töötavat rakendust?**

Töötava rakenduse peatamiseks valige **Apps (App'id)** > **Settings (Sätted)** > **Applications (Rakendused)** > **Running services (Töötavad teenused)**. Valige rakendus ja koputage ikooni **Stop (Stopp)**. Saate ka koputada klahvi **Recent Apps (Viimatised app'id)** vasakpoolses alaosas, seejärel koputage vastava rakenduse ikooni **x** paneelil.

- **• Mis saab siis, kui ma alla laaditud rakendust enam ei taha?** Soovimatu rakenduse desinstallimiseks valige **Apps (App'id)** > **Settings (Sätted)** > **Applications (Rakendused)** > **Manage applications (Rakenduste haldamine)** > **Downloaded (Alla laaditud)** . Valige rakendus ja koputage käsku **Uninstall (Desinstalli)**.
- **• Kus saab kontrollida rakenduse olekut või üksikasjalikku teavet rakenduse kohta?**

Rakenduse teabe kontrollimiseks valige **Apps (App'id)** > **Settings (Sätted)** > **Applications (Rakendused)** > **Manage applications (Rakenduste haldamine)** > **All (Kõik)**. Valige rakendus, et kuvada üksikasjalik teave selle kohta.

## <span id="page-2-0"></span>**Süsteem ei reageeri**

- **• Mida peaksin tegema, kui Eee Pad enam ei reageeri?** Vajutage ja hoidke toitenuppu, kuni kuvatakse menüü **Power off (Välja lülitamine)** ja valige määrang **OK**, seejärel vajutage ja hoidke toitenuppu või lükake ja hoidke lähtestusnuppu (väike auk Eee Pad'i vasakul serval), kuni süsteem taaskäivitub. Kui süsteemi taaskäivitamine õnnestus, kuvatakse ekraanil ASUS'e logo.
- **• Eee Pad'i ekraan on väljas ja ma ei saa seda ellu äratada.** Vajutage ja hoidke toitenuppu, kuni kuvatakse menüü **Power off (Välja lülitamine)** ja valige määrang **OK**, seejärel vajutage ja hoidke toitenuppu või lükake ja hoidke lähtestusnuppu (väike auk Eee Pad'i vasakul serval), kuni süsteem taaskäivitub. Kui süsteemi taaskäivitamine õnnestus, kuvatakse ekraanil ASUS'e logo.

# **Väline mäluseade**

- **• Olen juba sisestanud microSD kaardi Eee Pad'i, kuid ei näe seda.** Eemaldage mälukaart Eee Pad'ist ja sisestage see uuesti.
- **• Olen juba ühendanud USB kettaseadme, kuid ei näe seda Eee Pad'is.** Eemaldage Eee Pad dokkimisaluselt ja dokkige see uuesti või eemaldage USB kettaseade Eee Pad'ist ja sisestage see uuesti.

## **Ekraanipiltide hõivamine**

**• Kas ma saan Eee Pad'is hõivata ekraanipilte?** Jah. Valige **Apps (App'id)** > **Settings (Sätted)** > **ASUS Customized Setting (ASUS'e kohandatud sätted)** ja märkige ruut **Screenshot (Ekraanipilt)**. Hoidke all klahvi **Recent Apps (Viimatised app'id)**, et hõivata soovitud ekraanipilte. Kui olete Eee Pad'i dokkinud, siis vajutage ja hoidke kiirklahvi otse klaviatuuril.

### <span id="page-3-0"></span>**Aku**

**• Kuidas pikendada Eee Pad'i aku eluiga?**

Kontrollige ekraani ajalõpu seadeid jaotises **Settings (Sätted)**. Seades ekraani ajalõpu väärtuseks **Never (Mitte kunagi)**, tarbitakse akutoidet rohkem. Hallake oma rakendusi ja kui neid pole vaja, siis sulgege need. Vt jaotist **Stopping or uninstalling applications (Rakenduste peatamine või desinstallimine)**.

#### **• Mis saab siis, kui aku on täielikult tühjenenud?** Ühendage toiteadapter, et laadida Eee Pad. Tavaliselt saate Eee Pad'i käivitada ligikaudu 10 minuti jooksul.

**• Miks ei ole minu Eee Pad dokkimisalusel täielikult laetud?** Kui Eee Pad on dokitud ja toiteallikast lahti ühendatud, siis laeb dokkimisalus Eee Pad'i akut ainult 90%-ni selle täisvõimsusest, et kaitsta akut ja pikendada selle eluiga. Dokkimisalus alustab laadimist, kui Eee Pad'i aku täituvus langeb alla 70%.

Toiteadapter laeb Eee Pad'i aku 100%-liselt ja alustab uuesti laadimist, kui aku täituvustase langeb alla 95%.

#### **• Miks minu Eee Pad'i laadimiseks kulub rohkem aega?** Kui Eee Pad on dokitud, siis laeb toiteadapter nii tahvelarvutit kui ka dokki, seepärast võtab Eee Pad'i laadimine rohkem aega.

Sisestage 40-kontaktiline konnektor täielikult Eee Pad'i pistikupessa või dokki, et tagada tagada Eee Pad'i kindel toiteühendus.

# **Brauser**

### **• Kuidas kohandada brauserivaadet?**

Avage veebibrauser. Koputage tööriista nuppu parempoolses ülanurgas ja valige **Settings (Sätted)** > **Advanced (Täpsemalt)** > **User agent string (Tunnus-sõned)** > **Tablet/Desktop/Mobile-phone (Tahvelarvuti/Arvuti/Mobiiltelefon)**.

# **MyNet**

**• Kuidas kasutada rakendust MyNet?**

Veenduge, et Microsoft Media Player (versioon 10 või uuem) teie arvutis on käivitatud. Samuti veenduge, et Eee Pad ja arvuti on ühendatud sama traadita pääsupunktiga. Vt üksikasju kasutusjuhendist.

### <span id="page-4-0"></span>**Süsteemi värskendamine**

### **• Kuidas süsteemi värskendada?**

Te ei pea oma Eee Pad'i käsitsi värskendama. ASUS teavitab teid hüpiksõnumiga, kui värskendus on saadaval. Peate ühenduma Internetti ja logima sisse oma Google'i kontole.

### **Tehase vaikesätted**

**• Kuidas lähtestada Eee Pad'i tehase vaikesätetele?** Valige **Settings (Sätted)** > **Privacy (Privaatsus)** > **Factory data reset (Tehasesätetele lähtestamine)** Koputades ikooni **Reset tablet (Tahvelarvuti lähtestamine)**, kustutatakse Eee Pad'ist kõik andmed.

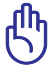

Enne Eee Pad'i lähtestamist veenduge, et kõik olulised andmed on värskendatud.

### **Meilimanused**

**• Kas ma saan Eee Pad'is meilimanuseid avada ja salvestada?** Jah, kuid faili suurus ei tohi ületada 5MB.

### **Signaali vastuvõtt**

**• Kas auto esiklaasi termokile võib mõjutada GPS funktsiooni minu Eee Pad'is?**

Jah, auto esiklaasi termokile võib GPS signaalide tugevust vähendada või blokeerida signaalide edastamise Eee Pad'ile.

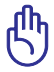

Enda ohutuse tagamiseks ärge kasutage Eee Pad'i ja GPS funktsiooni autojuhtimise ajal.

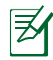

GPS positsiooni määramise kiirendamiseks Eee Pad'is looge kõigepealt Interneti-ühendus, enne kui aktiveerite GPS jälgimise.